### **Introduction**

There's now a basic LoadManager LUA Script for FlyWithLua, that will be able to set fuel and payload when the flight is started.

# **Installation and setup**

- Install [FlyWithLua](https://forums.x-plane.org/index.php?/files/file/38445-flywithlua-ng-next-generation-edition-for-x-plane-11-win-lin-mac/)
- Download the script from [here](https://www.ftw-sim.de/downloads/)
- Extract the script to the FlyWithLua "scripts" folder
- open yaacars loadManager.lua for editing (using a programmer's text editor, like Notepad++)
- Find "gYaacarsPath", copy the line and enter the path to yaacars on your system.\\The first definition are working for me and can be safely deleted or commented out (by adding a leading –).
- You can add your own plane definitions by adding additional lines, like planeMatch['Piper PA-31-350 Navajo Chieftain'] = "PA31"

## **How it works**

When the numbers for fuel are entered, the lua file is updated ... **Flight Plan Flight Summary** About **Flight Data** Aircraft Name Aircraft ICAO Passengers Total PAX (lbs) (kg) Cessna Citation II 1852 840  $12$ Departure ICAO Arrival ICAO **Tail Number** Cargo (Ibs) (kg) **WION WMKD** N-A4525 1232 559 **Flight Number** Alternative **Type of Flight** Fuel (lbs) (kg) Payload (lbs) (kg) **FTW4367 WMKD IFR**  $\overline{\phantom{a}}$ 4112 1865 3084 1399 Route: 3805 1767 587 **▽ Debug**  $\vee$  Log  $\vee$  Warn  $\vee$  Err Debug/Log:  $400000$ 

For Version 1.0: Now, reload the lua script file, yaacars\_loadManager.lua is relaoded and executed

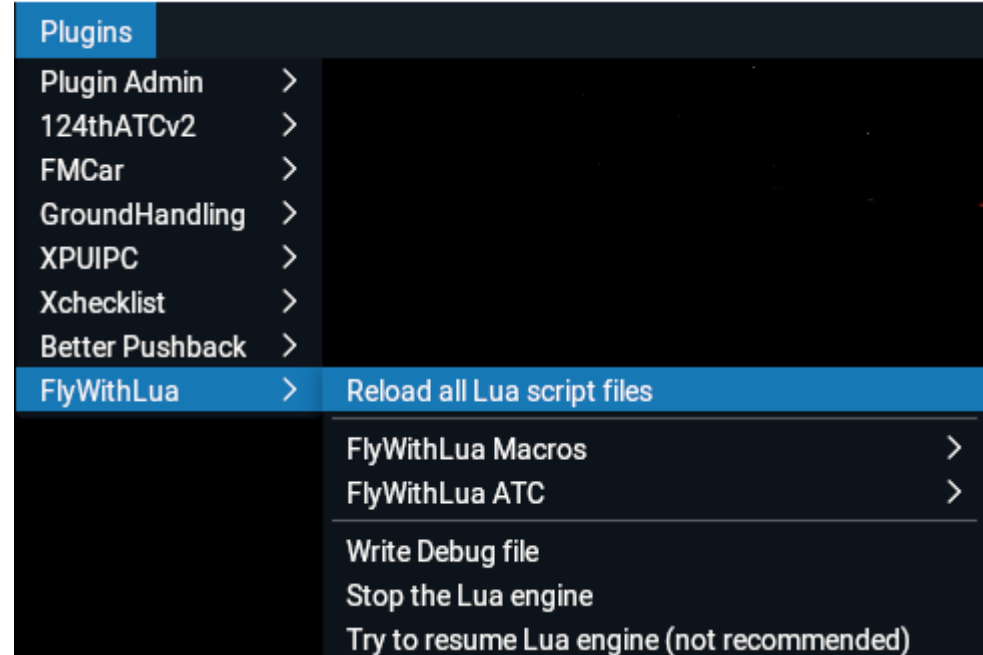

#### once ...

### For Version 1.1: Apply the fuel and payload values, by executing the lua script from the menu:

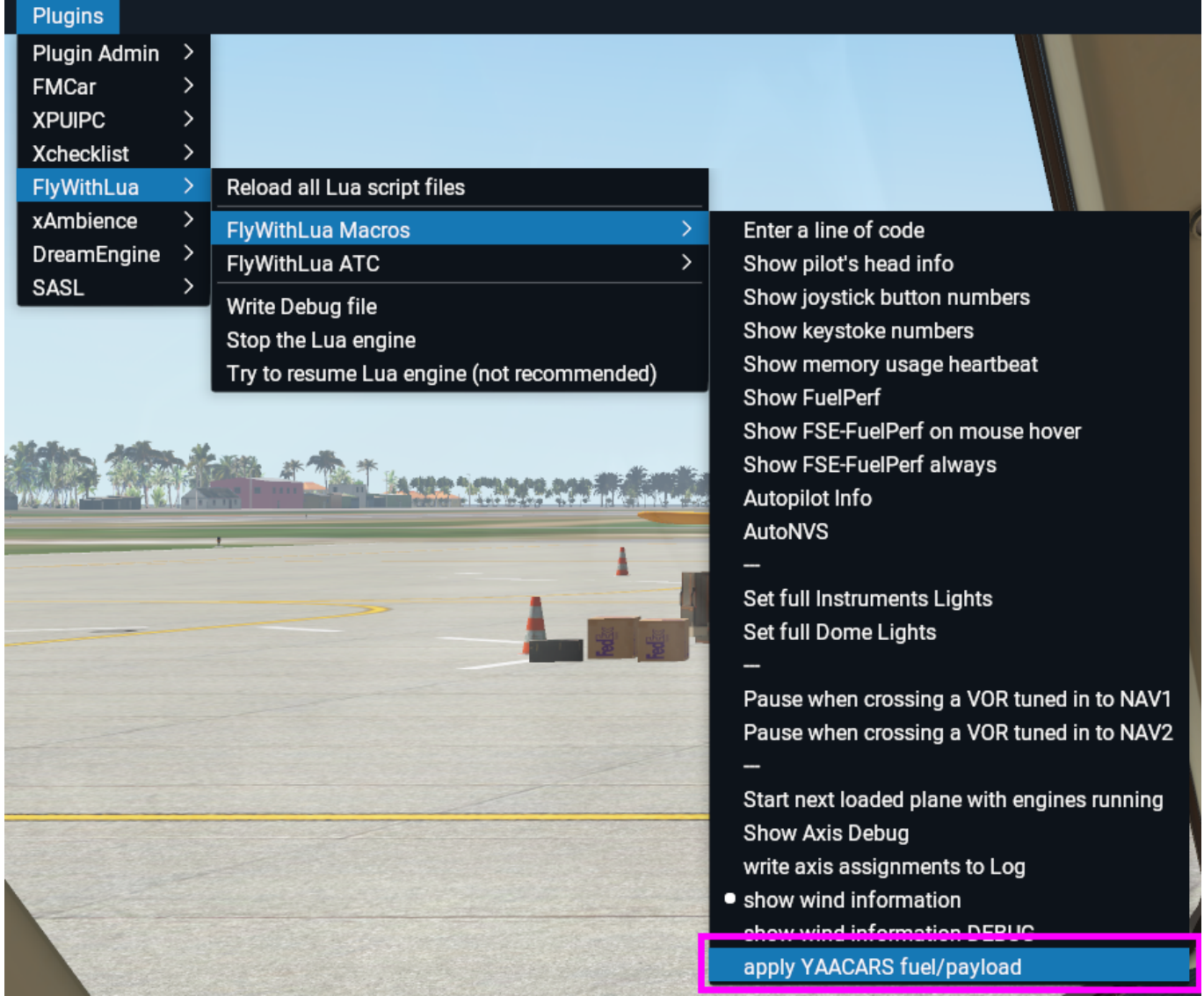

You can also check the output of the script in X-Plane's log.txt

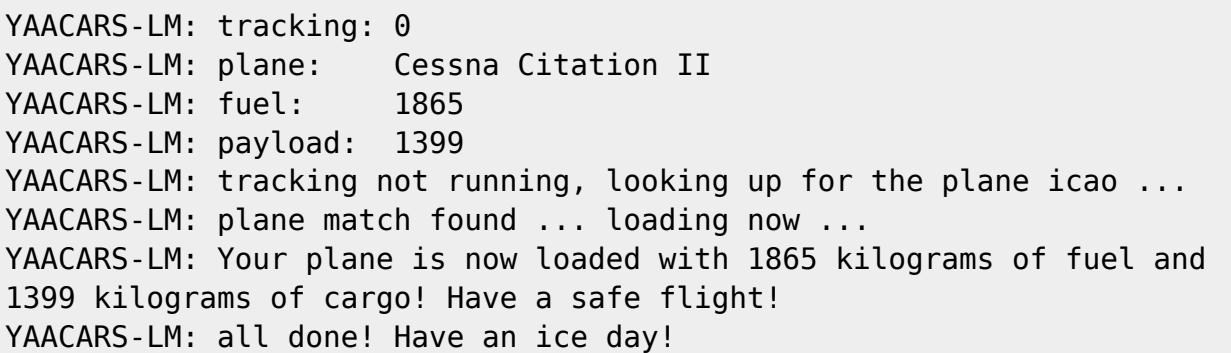

### After the script ran by reloading, YAACARS should show the correct values for fuel and payload.

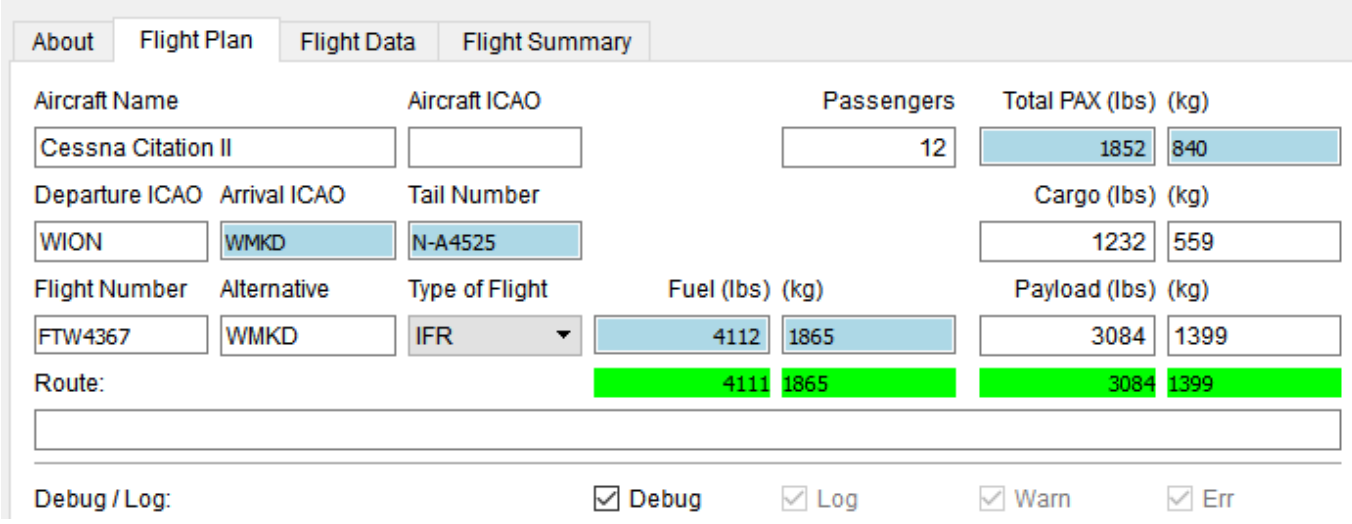

If not, your plane is proabably not compatible, e.g. uses it's own Load and Balance Manager, etc ...

Feedback is always welcome!

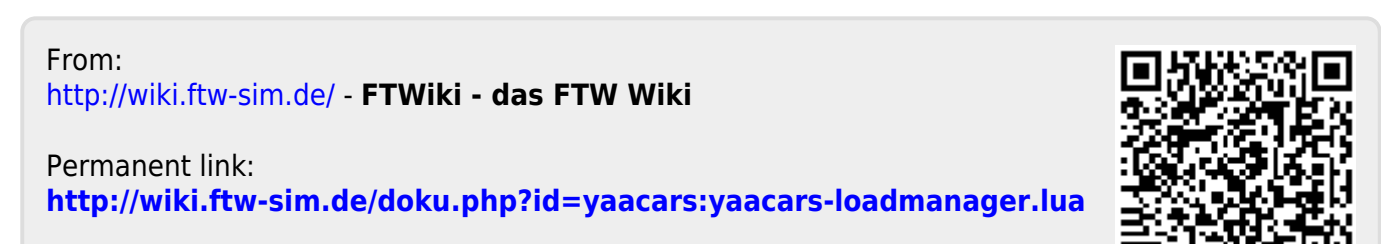

Last update: **2021/10/31 16:20**